## Submit a Product Suggestion

Last Modified on 02/03/2025 2:58 pm EST

## **Product Suggestion Policy**

Here at GiveSmart we love to hear how our platform can better suit your fundraising needs. If you find yourself wishing we had a certain feature, or have a suggestion on how a current feature could be improved, we want to hear it!

However it is important to note, that not all suggestions may make it into the GiveSmart platform or may take many months after being submitted to come to fruition. Please review our **Product Suggestion Policy** @ to see how we handle the suggestions that are provided.

**NOTE**: We are in the process of enhancing our Product Suggestion process, so you may notice a difference in the submission method as we transition to a new and improved pathway. We have retained all previously submitted suggestions, so there is no need to resubmit any suggestions that were sent prior to this transition.

## Submit a Suggestion

Suggestions can be submitted from any GiveSmart module (Events, Fundraise or Donor CRM). Simply select:

the resources button in GiveSmart Events or Donor CRM

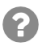

or the question mark on GiveSmart Fundraise

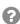

- Once the above button has been clicked, choose **Submit Product Suggestion**
- Complete the fields (in Donor CRM, click Submit Product Suggestion to access the form)
  - Select the module this suggestion applies to. Choose from:
    - GiveSmart Events
    - GiveSmart Fundraise
    - GiveSmart Donor CRM
    - TIP: Not sure which GiveSmart module you are in? Simply
      navigate to the dashboard of any module and look in the top, left
      corner to see the name of the module.

Select Submit at the bottom of the form.